## **Brooklands College**

**Weybridge Campus** Heath Road Weybridge Surrey KT13 8TT<br>Tel: 01932 797 700

**Ashford Campus Stanwell Road** Ashford Middy TW15 3DU Tel: 01932 797 600

**Inspire H&B Academy** College Way, Church Road **Ashford** Middx TW15 2XD Tel: 01784 256 662

24<sup>th</sup> April 2020

info@brooklands.ac.uk www.brooklands.ac.uk

Dear Students,

As we navigate through these uncertain times I wanted to make sure that you know that we are thinking of you. I understand that you must be feeling anxious about what the future holds, as well as a degree of disappointment for not being able to sit your exams that you have worked so hard for.

In order to keep focused on the future, we have collated some introductory teaching materials for all of our departments. These will give you a good introduction to our vocational areas and prepare you for further education in September. The resources will also support you in understanding the different levels of our qualifications and their requirements.

If you haven't applied to us for a course in September don't worry, we would still like to share our resources with you and hope that you enjoy the experience. If you would like to apply, please contact us on [admissions@brooklands.ac.uk](mailto:admissions@brooklands.ac.uk)

The content will be live on google classroom from Monday 27th April and will be divided into each week to help you navigate your way through the resources. Please work at your own pace, if you sign up late to this then you are still more than welcome to be involved.

In order to access the content:

- You will need to have a google account, if you have one already with your school you will be able to use this, if not then go to [www.accounts.google.com](http://www.accounts.google.com/) and you will be able to create your own account.
- Once you have an account go to [www.classroom.google.com](http://www.classroom.google.com/) and use your account to sign in.
- If it's your first time using Google Classroom, select your Google account when prompted, click the blue **CONTINUE** button, and then follow the on-screen instructions to proceed.
- Click the "+" symbol in the top right of the screen and select join new class and enter the relevant code on the next page for the class you want to join. Please feel free to join more than one class if you are unsure of the area you want to study.
- Navigate to the 'classwork' tab at the top of the class page, here you should find that work has been broken into set weeks for you to complete. If you have any problems please feel free to post on the class 'stream' or email one of the teachers, email addresses can be found in the contact details document at the top of the classwork page.
- Before you start your work I would ask that you complete the 'about you' form located at the top of the 'classwork' page, this will allow us to keep track of all the users.

## **Class Codes**

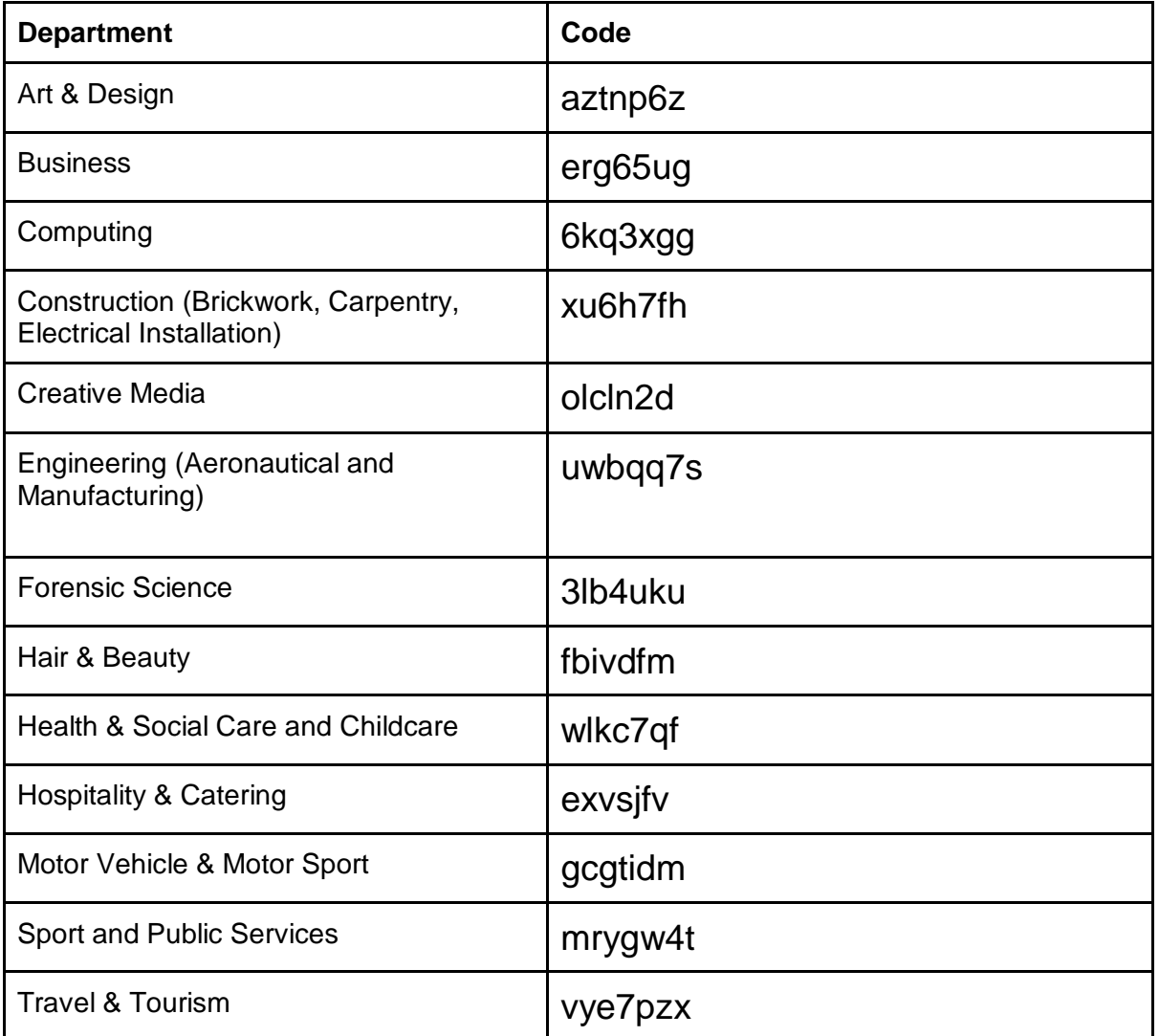

If you are having any problems accessing the classrooms then our Assistant Principal, Simon Lovegrove, will be happy to help [simon.lovegrove@brooklands.ac.uk](mailto:simon.lovegrove@brooklands.ac.uk)

If you haven't applied to study with us yet and wish to do so we are still currently accepting applications which can be completed online, go to [https://www.brooklands.ac.uk](https://www.brooklands.ac.uk/school-leavers/how-to-apply-fe/) for more information.

Jo Broad, School Liaison will also be happy to support you with advice and guidance should you be thinking of applying to us [jo.broad@brooklands.ac.uk](mailto:jo.broad@brooklands.ac.uk)

I wish you all the best for the future and look forward to meeting you in September.

Kind Regards,

Christine Ricketts **Principal** Brooklands College Tel: 01932 797700 Email: [info@brooklands.ac.uk](mailto:info@brooklands.ac.uk)